## **Building Formula Budget Dashboard Directions**

If you have not used SSRS Reports before, here is where to find it:

Navigate to **Munis** -> **SSRS Custom Reports** -> **Department Custom Reports** -> **Financial Reports** 

You may be required to log in after clicking on this link. Your username and password is the same as your normal Munis login.

This folder contains a number of financial reports written for management use. The **Building Formula Budget Dashboard** is indicated below:

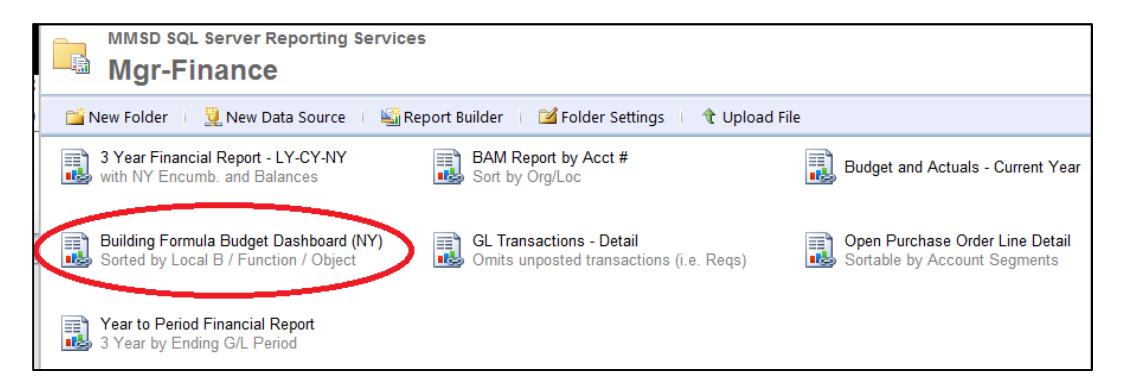

Once inside the report, all you have to do is select your building and click on "View Report." If you want to see Function subtotals on your report, you can also set "Show Function Subtotals" to "Yes." This is an option for buildings who want to see their department spending segregated.

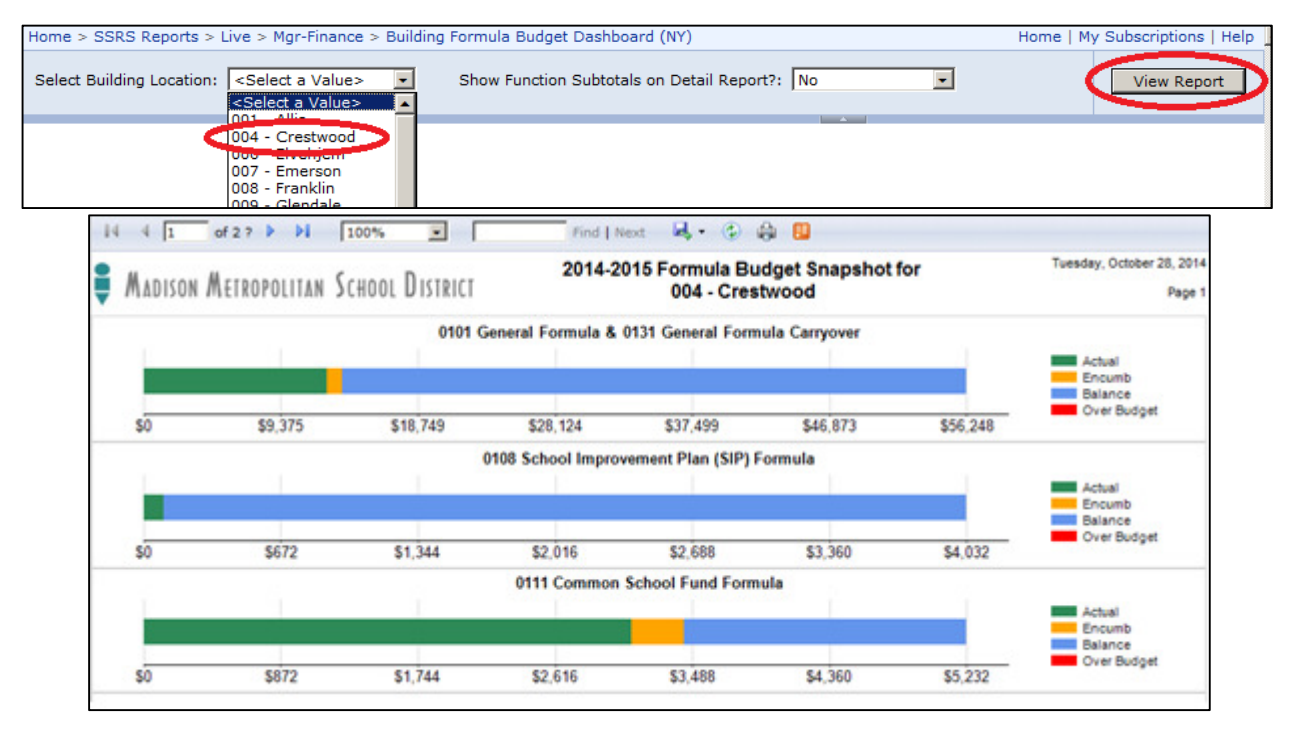

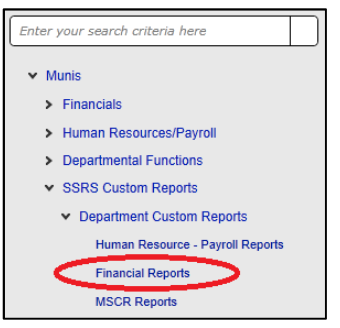

The first page of the report is a graphical representation of where your formula budgets stand as of the time the report. Each formula budget is represented as a stacked bar graph. **Green** represents money already spent, **Orange** represents encumbered funds (purchase orders), **Blue** represents unused/available dollars, and **Red** means you are over budget. If you go over budget, the bar will automatically extend beyond the limits indicated on the far right of the graph. Any amounts spent past that amount will be in red. Please note that carryover funds are combined with the appropriate current year formula funds in these graphs. This is done to assist with planning your spending.

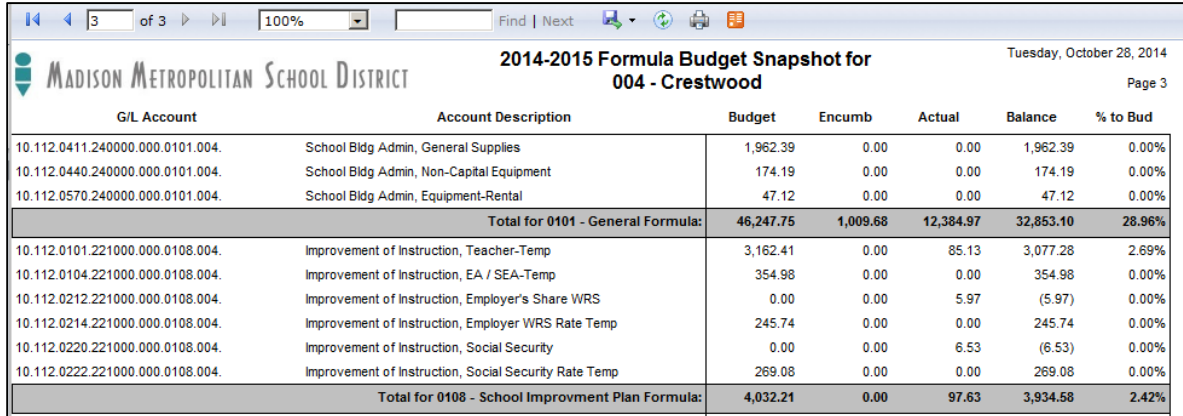

After the first page, the report shows detail for every Munis account with activity in your budget. This section of the report is sorted and subtotaled by each formula budget. If you chose to include Function subtotals, total lines will be added for each Function within each formula budget:

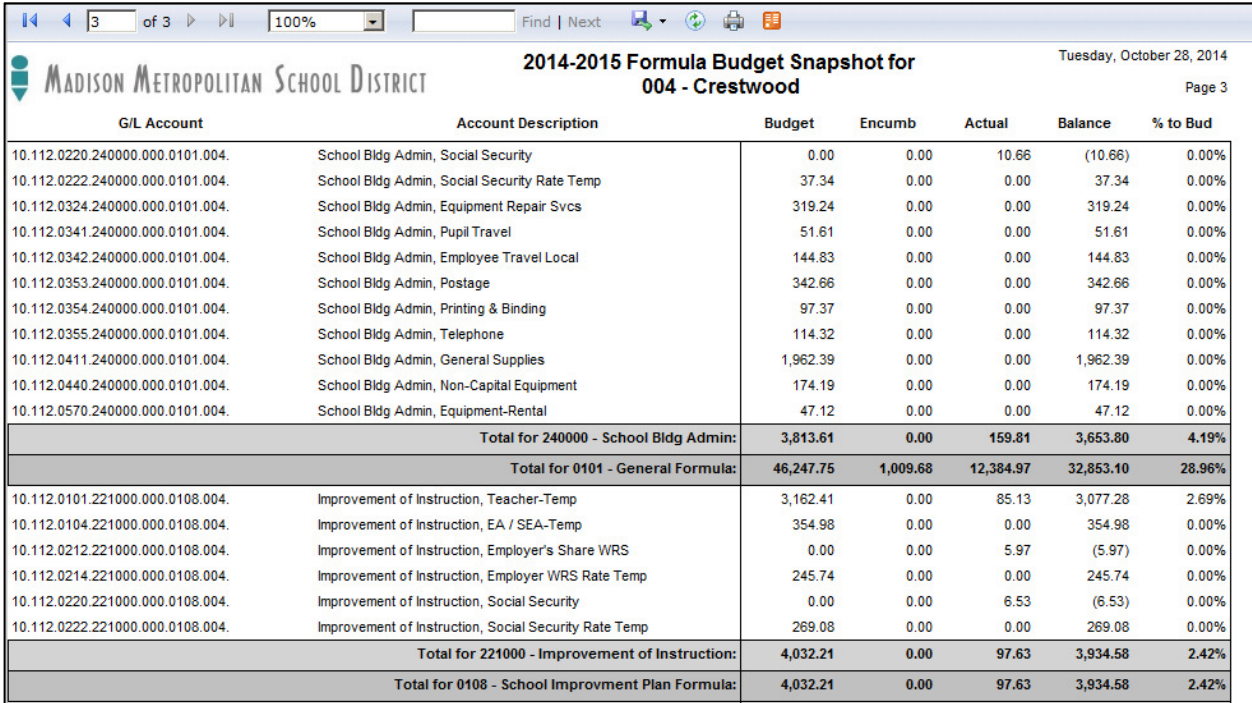

This report can also be exported to Excel or PDF for printing or saving if desired. To export the report, click on the Disk icon:

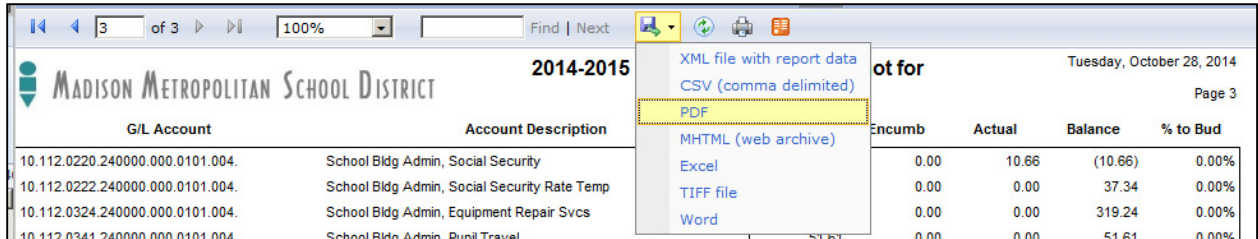

Once you have selected your export method, you will be prompted at the bottom of your IE window to Open or Save the report.

We hope that buildings find this report useful. If you have any questions about your carryover amounts, feedback on this report, or other questions about SSRS reports, please contact Ross MacPherson at 442- 2161 or Candie Steffen and 663-5311.